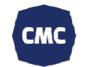

## **Release information**

| Release<br>reference | Product Name | Module Name | Soft Name  | Version # |
|----------------------|--------------|-------------|------------|-----------|
| F7770                | SCADAR       | СМС         | {SY1217.00 | 13.1.0.0  |

## Approvals

| Responsibilities                  | Name             | Date       |
|-----------------------------------|------------------|------------|
| Prepared by engineering           | Thibaut Stevens  | 04/02/2016 |
| Reviewer                          | Pieter Eggermont | 04/02/2016 |
| Engineering peer approval         | Pieter Eggermont | 04/02/2016 |
| Product management                | Graham Coats     | 04/02/2016 |
| Customer approval (if required)   |                  |            |
| Pre production test               |                  |            |
| Quality approval                  |                  |            |
| Production release implementation |                  |            |

### **Contents of this Release**

#### **New feature Implemented**

| Ontime<br>ID | Name                                                        | Description                                                                                                | Eng<br>by | Val<br>by | Ref |
|--------------|-------------------------------------------------------------|----------------------------------------------------------------------------------------------------|-----------|-----------|-----|
| 7681         | Catch<br>memory<br>failure                                  | Display popup to ask the user to format memory                                                             | PC        | PE        | 1   |
| 7686         | Generate<br>package.bin                                     | Generate package.bin with the audit datafiles and logs                                                     | РК        | PE        |     |
| 7700         | Add security<br>checks per<br>logger file in<br>package.bin | Add control mechanism to each datafile in package.bin                                                      | PK        | PE        |     |
| 7692         | Read out<br>config.bin                                      | Import audit configuration by importing the config.bin file                                                | РК        | PE        |     |
| 4749         | Prepare<br>interface for<br>new<br>Basestation              | Add buttons for downloading config.bin and uploading package.bin in audit wizard step4                     | PE        | TS        |     |
| 7683         | Create new<br>popups,<br>needed for<br>USB                  | New popups are introduced for handling the BS V2 usb flow                                                  | PE        | РК        |     |
| 7685         | Handle<br>config.bin file                                   | Adapt audit wizard step 4 interface so users can<br>download the config.bin file to be able to start their | PE        | TS        |     |

|      |                                    | audit through USB.                                                                                                    |    |    |   |
|------|------------------------------------|----------------------------------------------------------------------------------------------------|----|----|---|
| 7747 | Update flow<br>selection<br>audit  | New memory flow for managing the data of the active audit on a BS V1                                                                  | PE | PK |   |
| 7757 | Adding chat<br>for<br>SCADAR.NET   | Adding chat window for support scadar.net site                                                                                        | PE | TS |   |
| 7682 | Update<br>procedure<br>config file | Edit procedure which creates the config file, so that the config file is (re)created on step 4 with possible updates from step 1 - 3. | TS | PE |   |
| 7688 | Unpack data<br>from<br>package.bin | Unpack datafiles from the package.bin and start the syncing                                                                           | TS | PE |   |
| 7381 | Manage<br>property<br>names        | BS drive name conventions                                                                                                    | КМ | PE |   |
| 7687 | BS V2 – Test<br>functionality      | BS V2 is only possible, starting from a certain Serial<br>Number.                                                                     | PE | TS | 2 |

# **Bugs Fixed**

| Ontime<br>ID | Name                                           | Description                                                    | Eng<br>by | Val<br>by | Ref |
|--------------|------------------------------------------------|----------------------------------------------------------------|-----------|-----------|-----|
| 5473         | Compressor<br>Management –<br>adding new table | Adding a new compressor table was throw up errors during save. | TSP       | TS        |     |

### Verification

| Ref | Comments                                                                                                    |  |  |
|-----|----------------------------------------------------------------------------------------------------|--|--|
|     | If the SD card gets obsolete, a popup will be displayed to ask the user to format memory.<br>If the user cancels this action, the same popup should be visible after power boot BS. This popup will be shown 3 times.         |  |  |
| 1   | Drive error The result of the format can be success or fail. If the memory cannot be restored, the Base station will not be usuable with the USB option.   Secovery SUCCESS/FAILED Base station drive Recovery SUCCESS/FAILED |  |  |
|     | Image: BS.SN01000032   SCBCMAPP.E01   SCBCMFIR.E01   OK / DRIVE ERROR OF   Base station ID                                                                                                    |  |  |
|     |                                                                                                    |  |  |
| 2   | Following Serial numbers are the start for the BS V2 functionality:<br>00_SCADAR = "000194"<br>02_DVSYSTEMS = "000013"<br>03_FSCURTIS = "000008"<br>04_ELGI = "0000014"<br>05_QUINCY = "000001"                               |  |  |

#### Remarks

In order to get the BS V2 functions, a software update has been released. Please check the manual for a BS V2 for a full understanding of all the new features.

The connection, between a base station and a computer, is made with USB 2.0 Type Male A to USB Type B Male

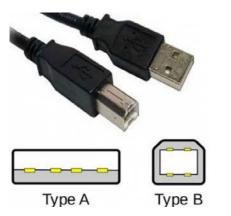

USB Cable for connection Computer – Base station